# SEI 4.0 – Novidades da Versão

# **1. Interface renovada e com maior acessibilidade em dispositivos móveis**

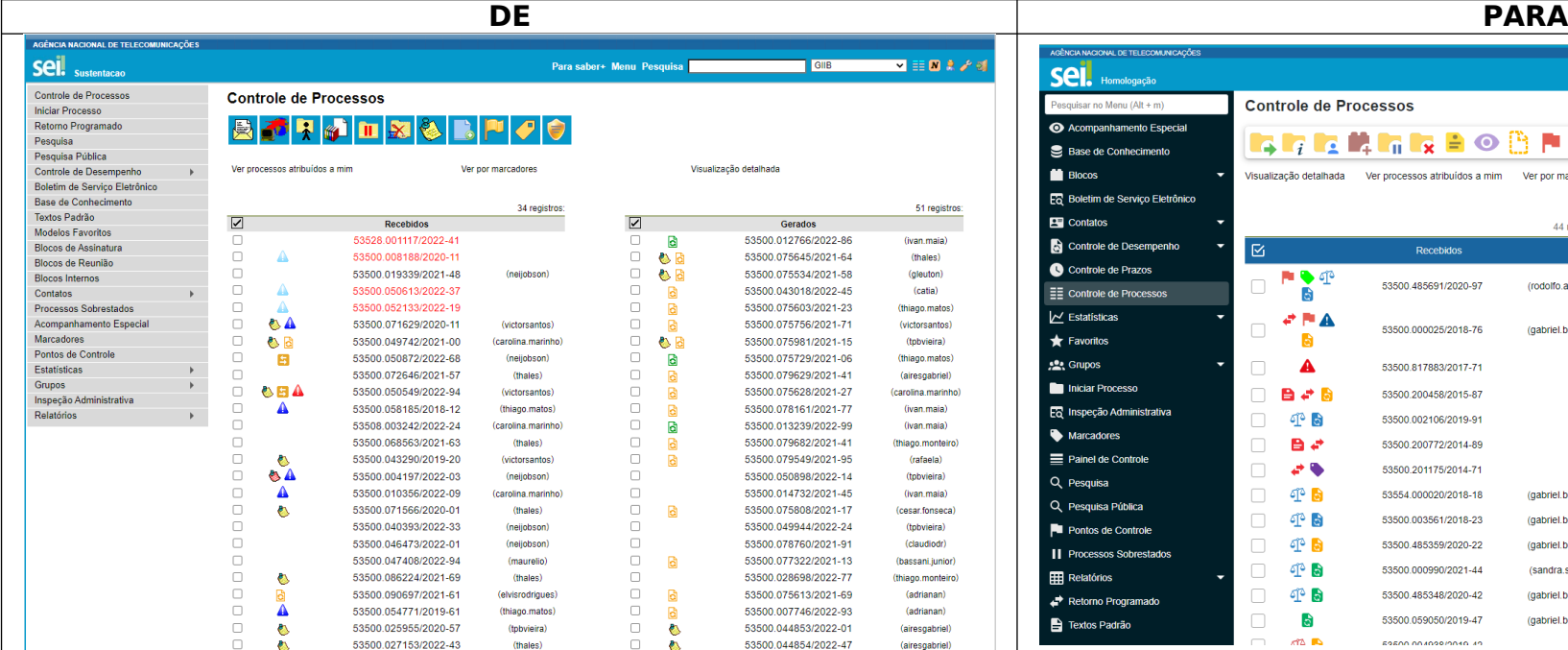

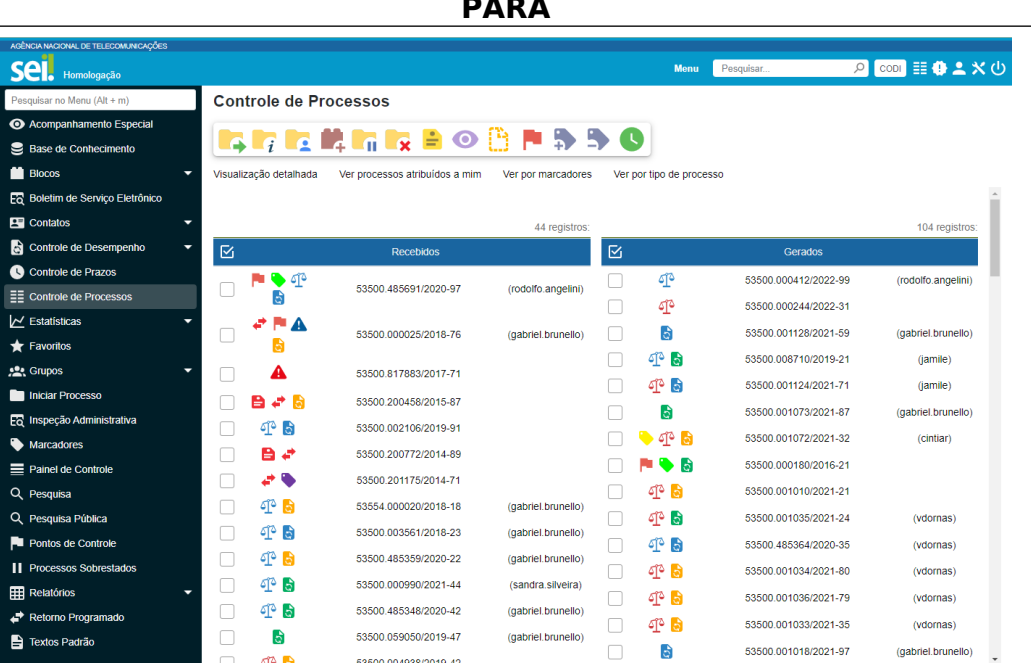

# **Em dispositivos móveis:**

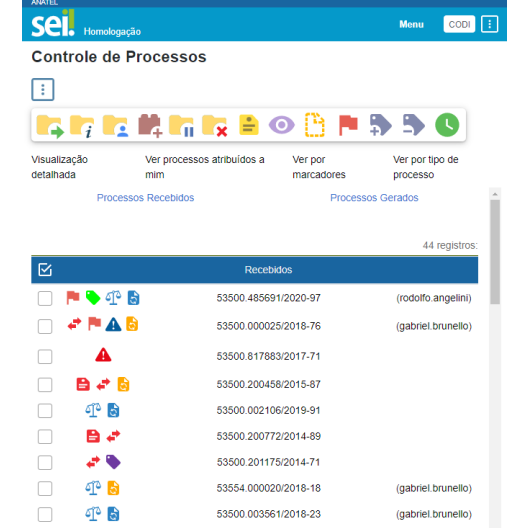

# **2. Novo menu Painel de Controle para possibilitar uma visão resumida e personalizada da unidade**

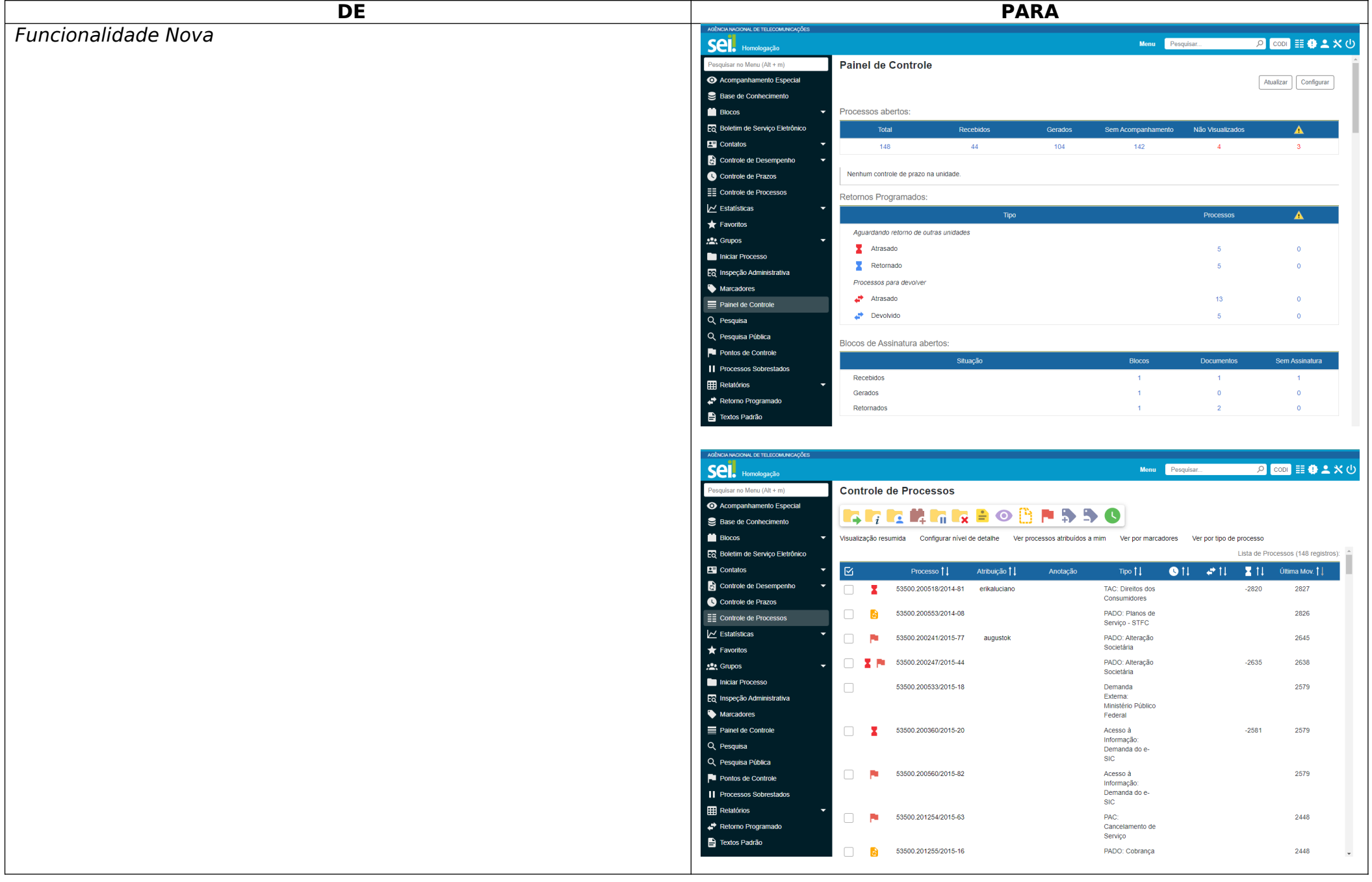

**3. Na tela inicial de Controle de Processos foi adicionado filtro por tipo de processo, com a possibilidade de combinação com os outros filtros**

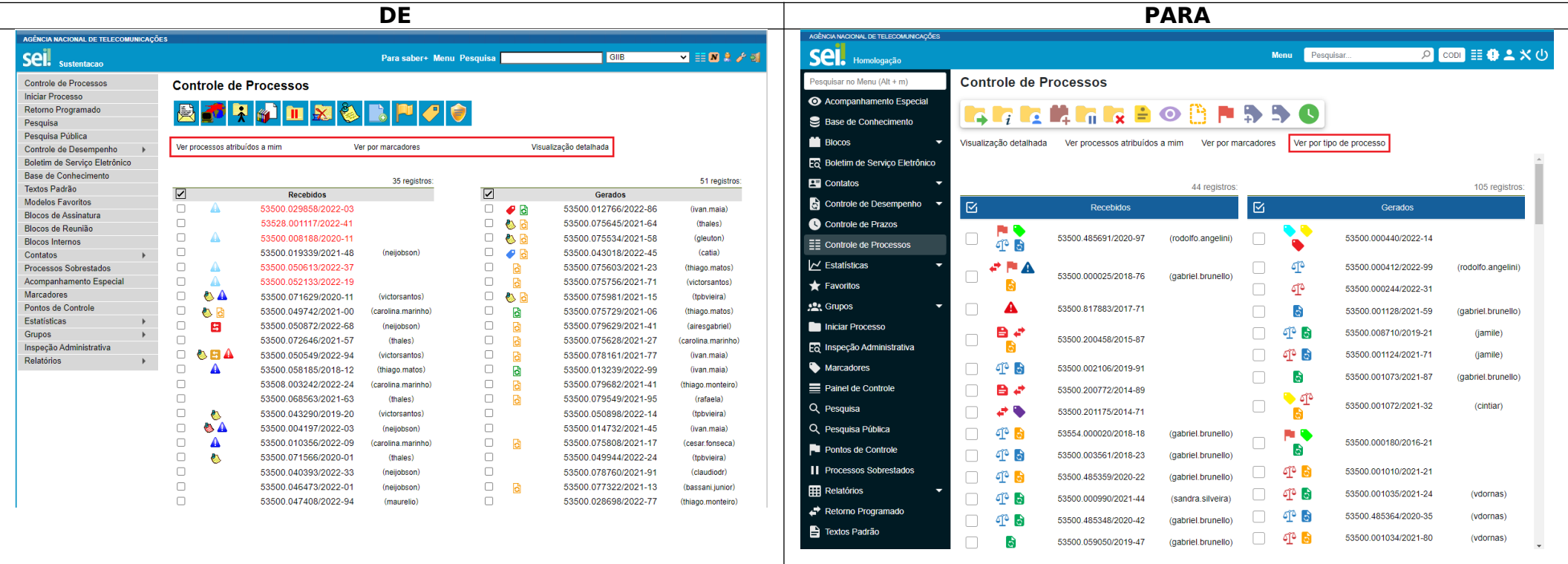

# **4. Marcadores**

a. Permitido aplicar mais de um Marcador por processo na unidade

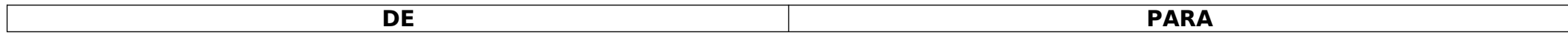

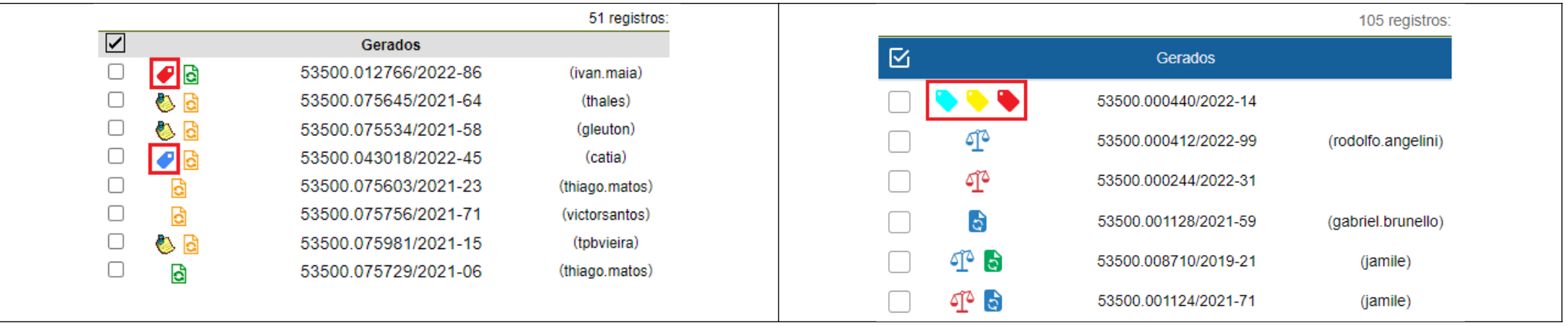

# b. Incluídas 22 novas opções de cores para Marcadores

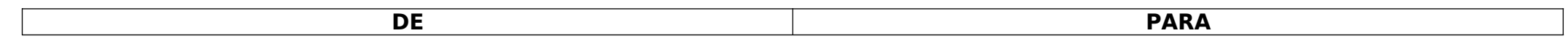

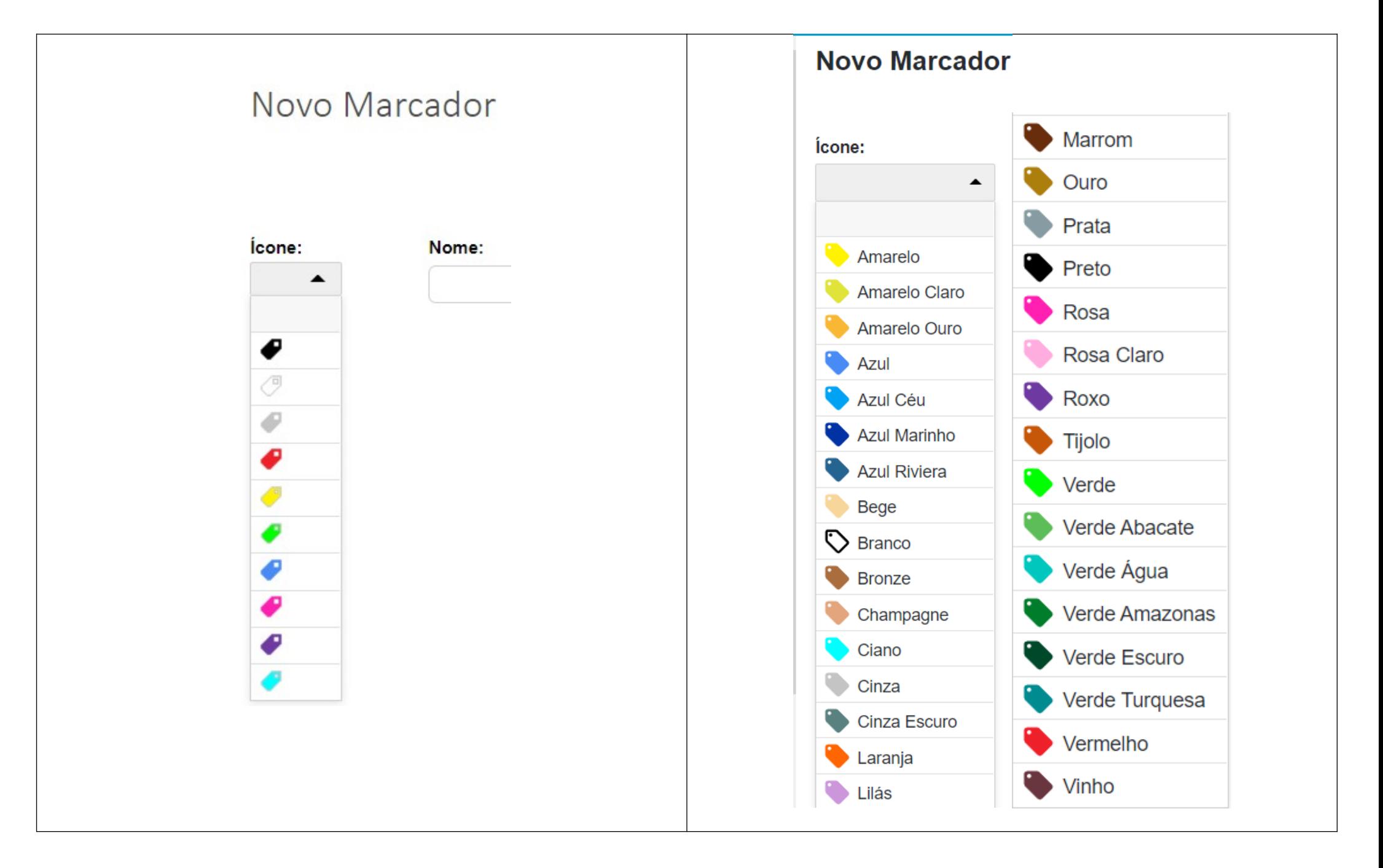

# c. Na tela inicial de Controle de Processos foram adicionados botões para adicionar e remover Marcadores em lote

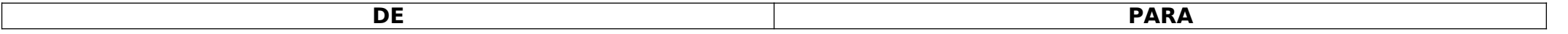

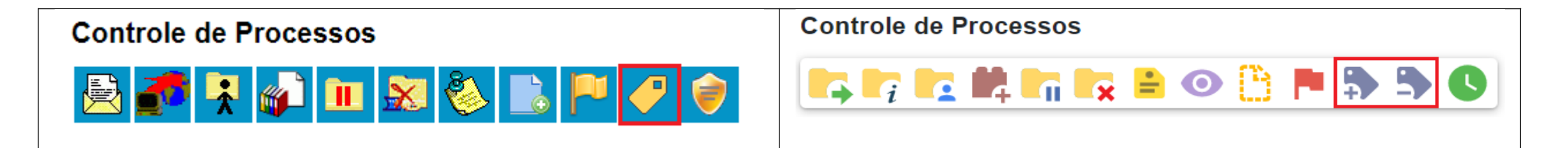

#### **5. Acompanhamento Especial**

a. Permitido incluir o mesmo processo em mais de um grupo de Acompanhamento Especial na unidade

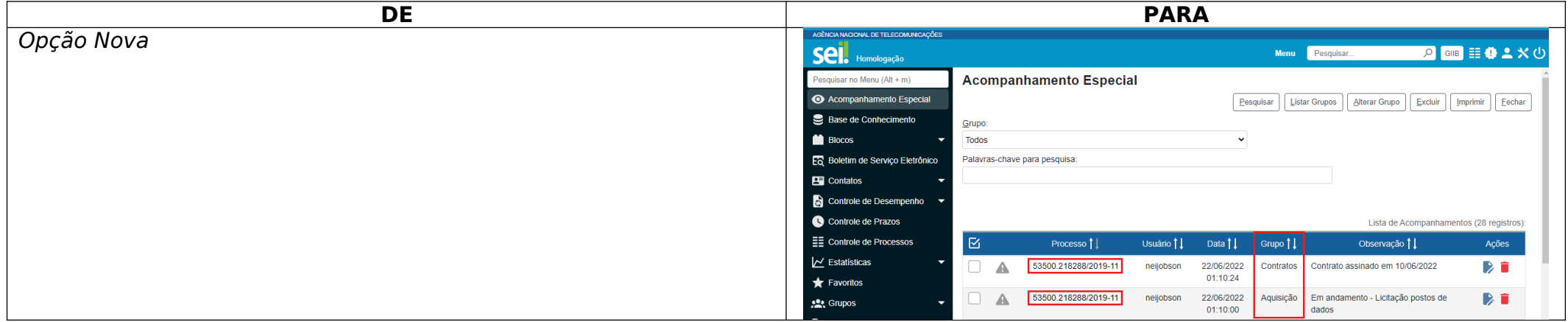

#### b. Na tela inicial de Controle de Processos foi adicionado o botão para inclusão em lote de processos em Acompanhamento Especial

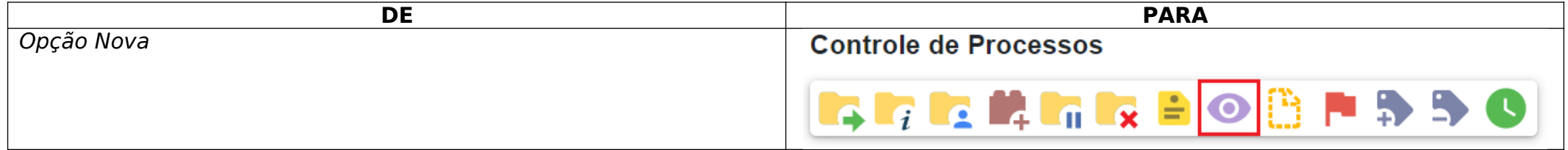

c. No menu Acompanhamento Especial foi adicionado o botão "Alterar Grupo" na lista de Acompanhamentos permitindo alteração em lote

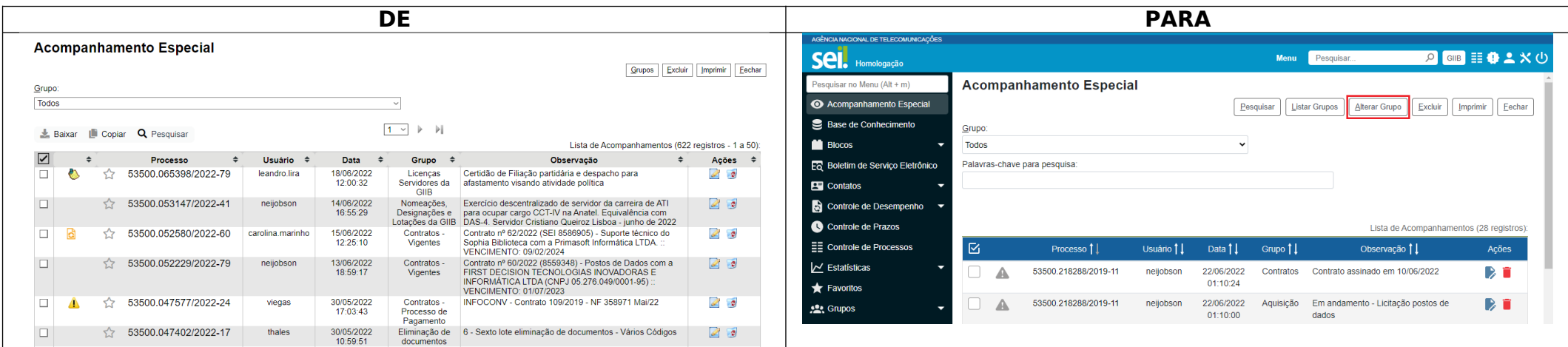

d. Adicionada pesquisa por palavras-chave para localização de Acompanhamentos Especiais

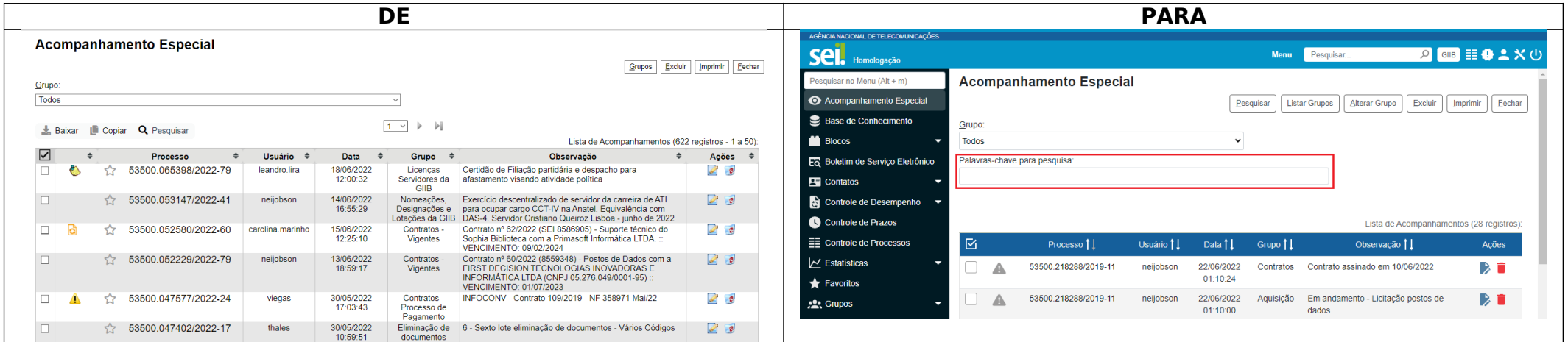

- e. Agora aceita também incluir processos sigilosos em Acompanhamento Especial
- f. Campo Observação de Acompanhamento Especial foi aumentado para 500 caracteres
- g. Campo Nome de Grupo de Acompanhamento Especial foi aumentado para 100 caracteres

## **6. Blocos**

a. Possibilidade de Atribuição de Blocos para usuários

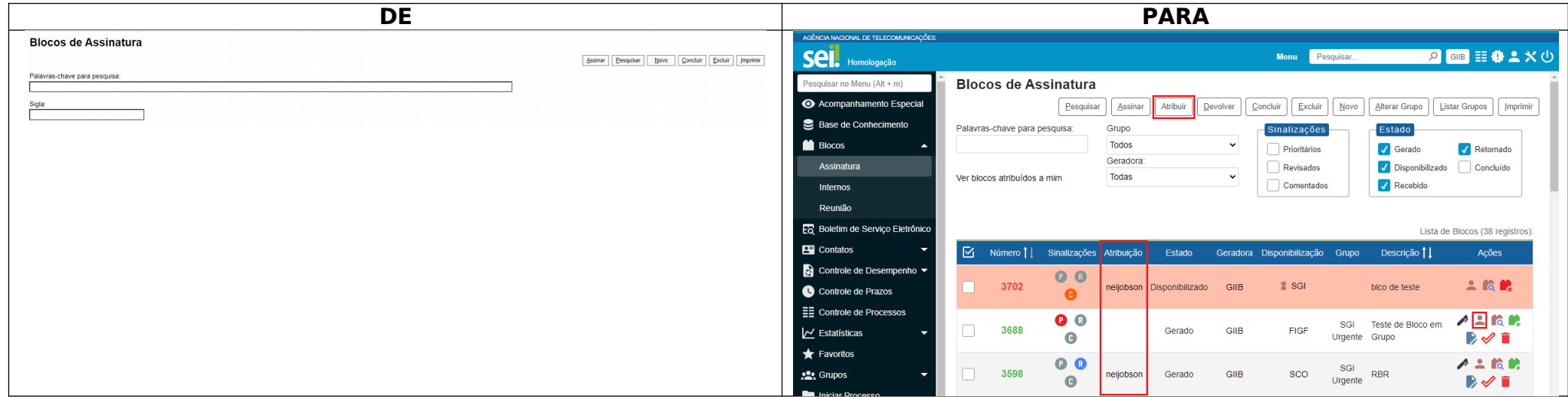

b. Sinalizações para Priorização, Revisão e Inclusão de comentários nos Blocos

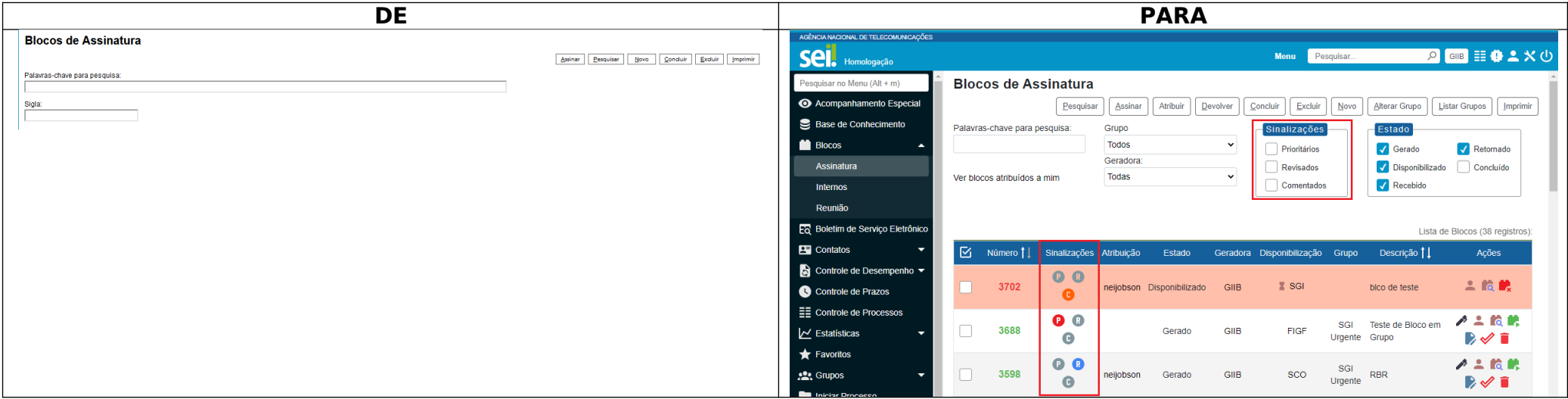

c. No menu Blocos foi adicionado o botão "Alterar Grupo" na lista de Blocos, permitindo alteração em lote

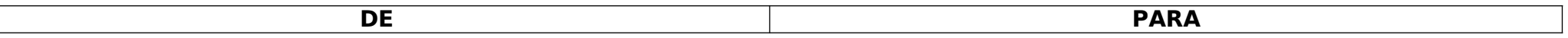

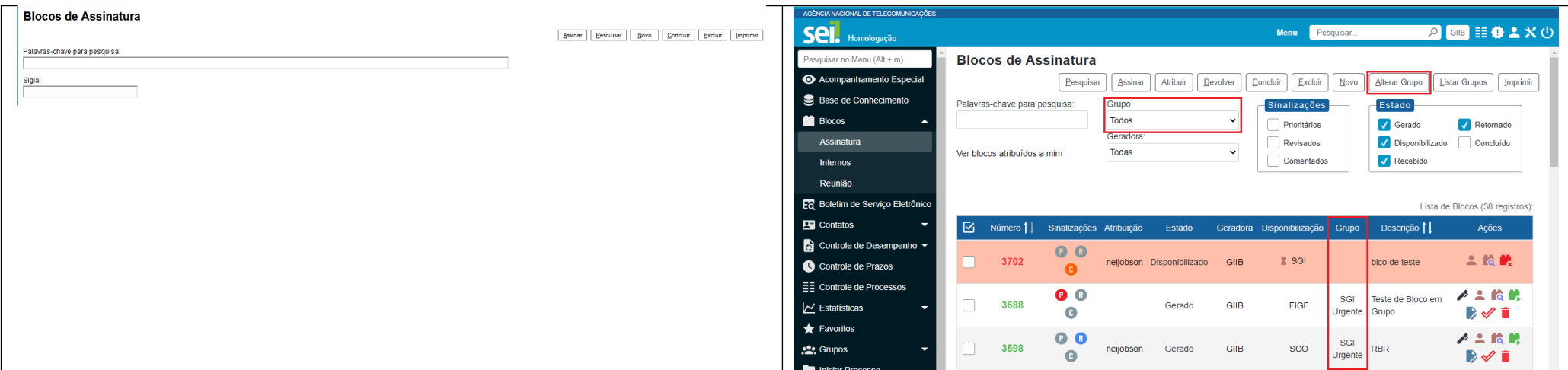

# d. Adicionado botão "Incluir em Acompanhamento Especial" na tela de listagem de processos em Blocos Internos

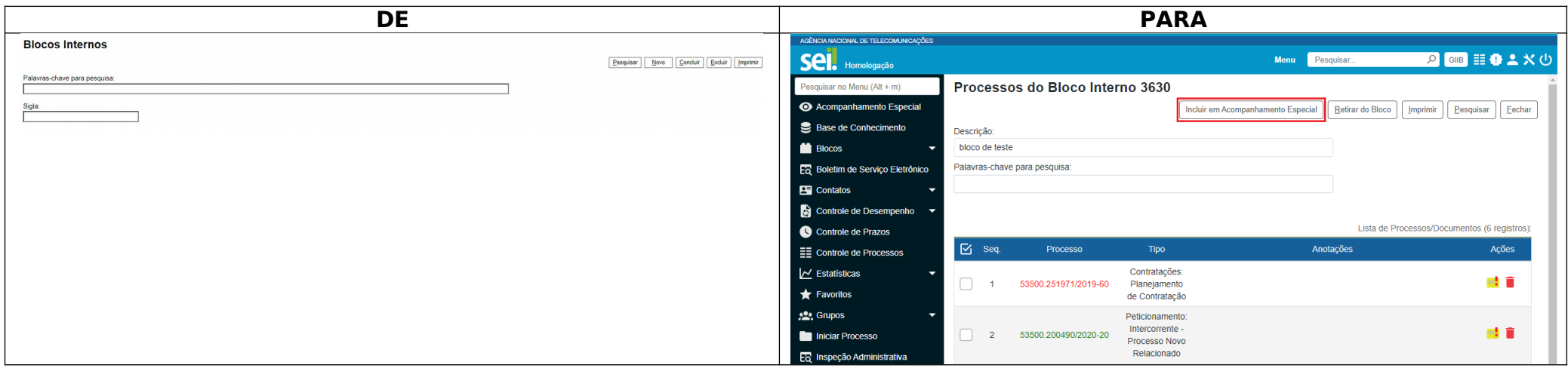

e. Adicionado botão "Incluir e Disponibilizar" na tela de inclusão de documentos em Bloco

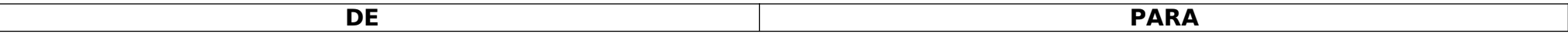

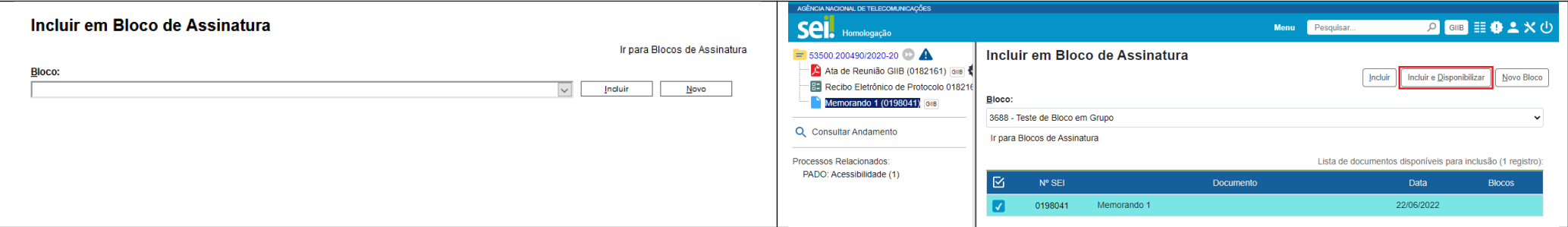

#### **7. Nova funcionalidade para Controle de Prazos em processos na unidade**

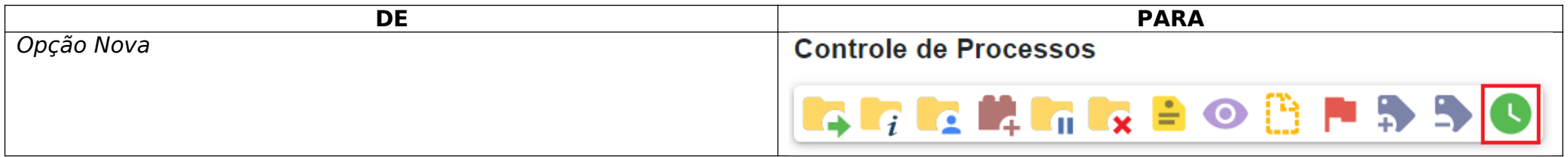

**8. Nova funcionalidade para inclusão de Comentários em processos e documentos**

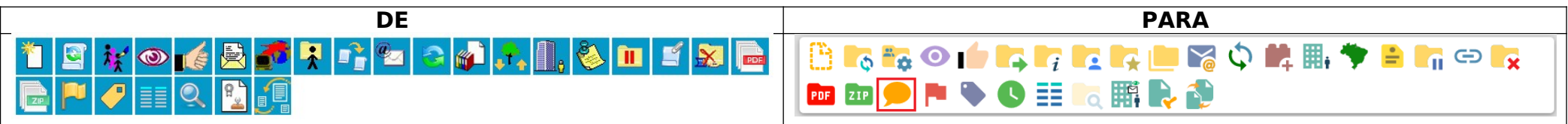

**9. Filtro Linha Direta permite exibir na árvore de processo apenas os protocolos gerados por unidades que tiveram comunicação direta com a unidade atual**

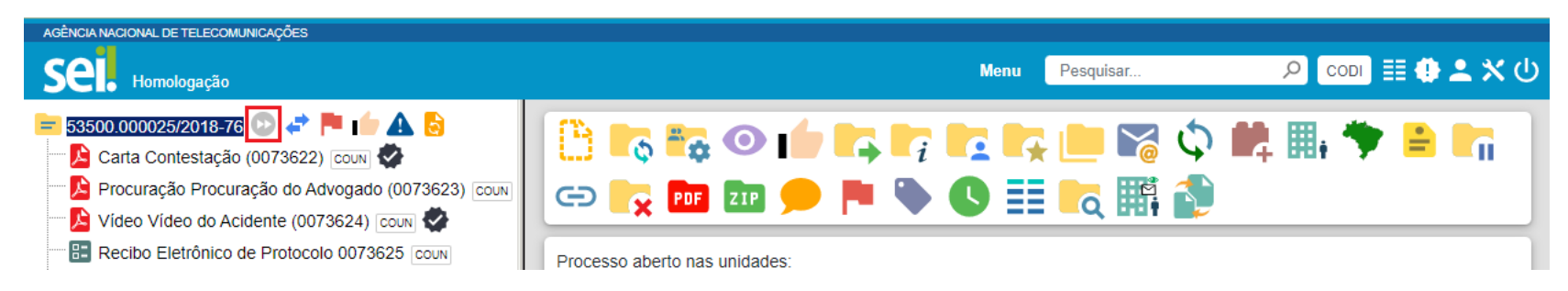

## **10. Documento Externo**

a. Campos separados para "Número" e "Nome na Árvore" (as informações já cadastradas ficaram gravadas no campo Nome na Árvore)

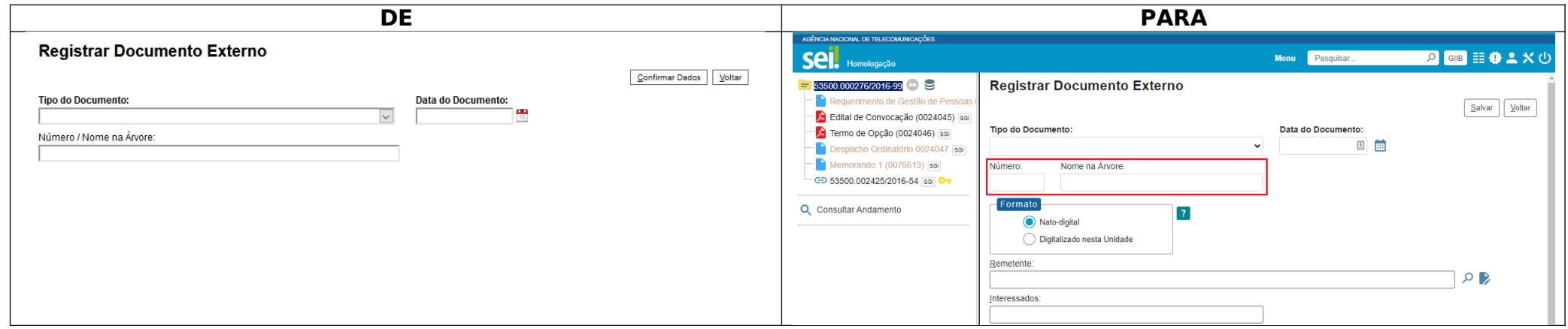

#### **11. Sigilosos**

- a. Adicionadas mais informações no resultado do Acervo de Sigilosos da Unidade (Observações e Acompanhamentos Especiais)
- b. Renovação de Credencial deixa o processo em vermelho para o usuário e reabre se necessário
- c. No gerenciamento de credenciais do processo agora são listadas todas as credenciais e não somente as que o usuário concedeu
- d. Agora qualquer usuário com credencial no processo pode cassar a credencial concedida para outro usuário na mesma unidade
- e. Correção: em algumas situações permitia cancelar documento com credencial de assinatura liberada
- f. Correção: estava permitindo conceder credencial em unidade sem permissão para receber processos

#### **12. Pesquisa**

- a. Agora é possível recuperar processos filtrando por dados existentes nos documentos (ex.: todos os processos em que um usuário assinou um documento)
- b. Salvamento de critérios de Pesquisa utilizando o botão "Minhas Pesquisas"

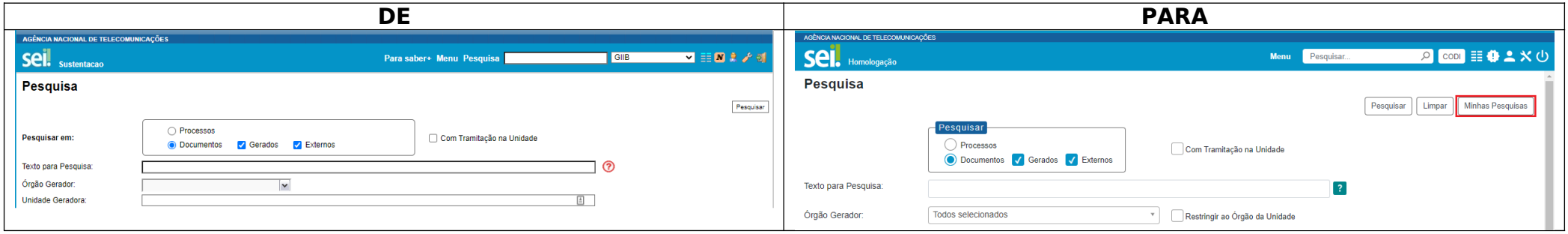

c. Campos separados para pesquisa por "Número" ou "Nome na Árvore"

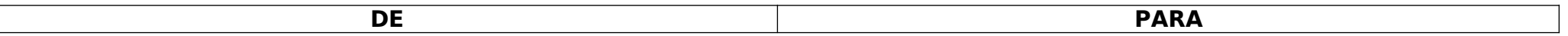

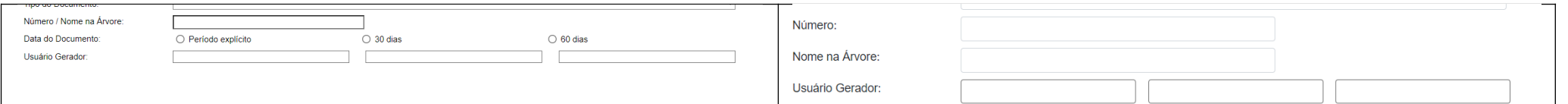

d. Agora é possível filtrar por "Data de Inclusão no SEI" ou "Data do Processo/Documento"

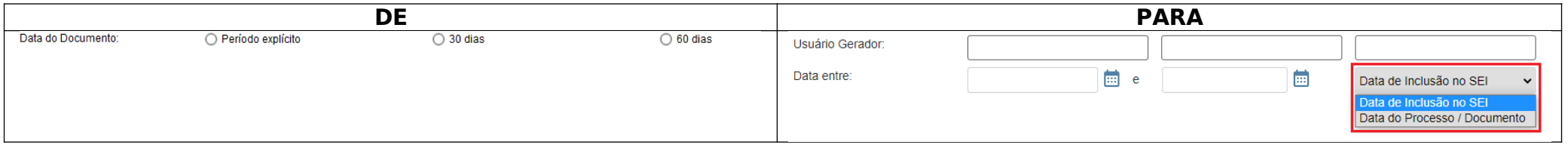

- e. Agora também é possível informar o número do documento ou do processo no campo "Texto para Pesquisa" (antes só localizava o protocolo pelo campo Nº SEI)
- f. Vai marcar em azul no resultado os processos/documentos já acessados durante a sessão atual do usuário

# **13. Contatos**

- a. Novos campos no cadastro (nome social, categoria, função, título, telefone residencial e cônjuge)
- b. Novos campos para filtro categoria (categoria e cargo)
- c. No resultado da pesquisa foi adicionada informação indicando se o contato representa um órgão do sistema, unidade do sistema, usuário interno, usuário externo ou usuário externo pendente
- d. Somente usuários com permissão para alterar Usuários Externos poderão modificar os valores informados nos campos de contato que são replicados do formulário de cadastro de usuário externo (endereço, CPF, RG, ...)

## **14. Nome Social**

- a. Adicionado tratamento para "Nome Social" no cadastro dos usuários, contatos, formulário de Usuários Externos e variáveis do Editor.
- b. O Nome Social, se preenchido, será utilizado em todas as telas do sistema.
- c. Apenas na assinatura de documentos constará referência ao nome civil por meio do texto "registrado(a) civilmente como".

# **15. Agora o sistema somente remove as sinalizações do processo (ícones de atenção e publicação) na tela inicial se for acessado pelo usuário para o qual o processo está atribuído na unidade.**

a. Quando o processo não está atribuído o funcionamento é igual ao atual, onde qualquer usuário na unidade que acessar já dá baixa na sinalização sobre o processo

## **16.Marcação em azul para protocolos lidos na árvore de processo**

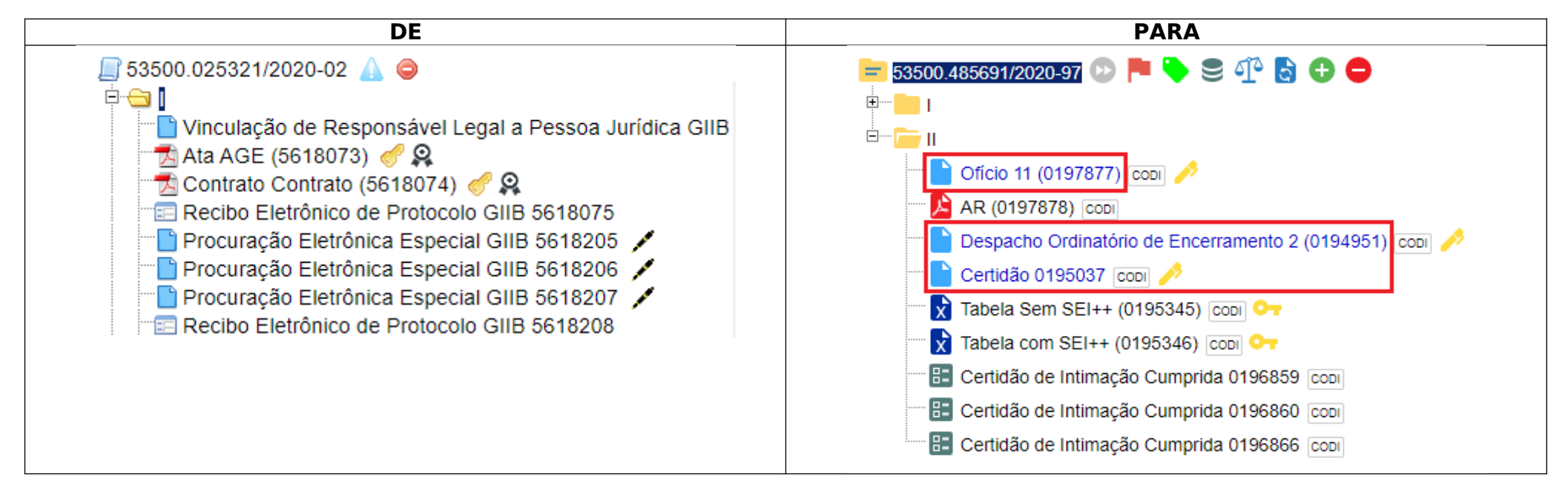

**17. Na árvore ao clicar no ícone do documento ou processo serão exibidas opções para copiar dados do protocolo como Texto (T), link para uso no Editor (E) ou Link para acesso direto (L)**

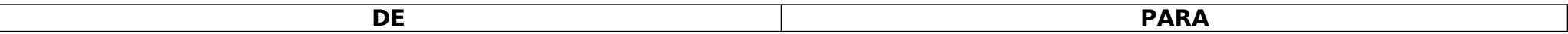

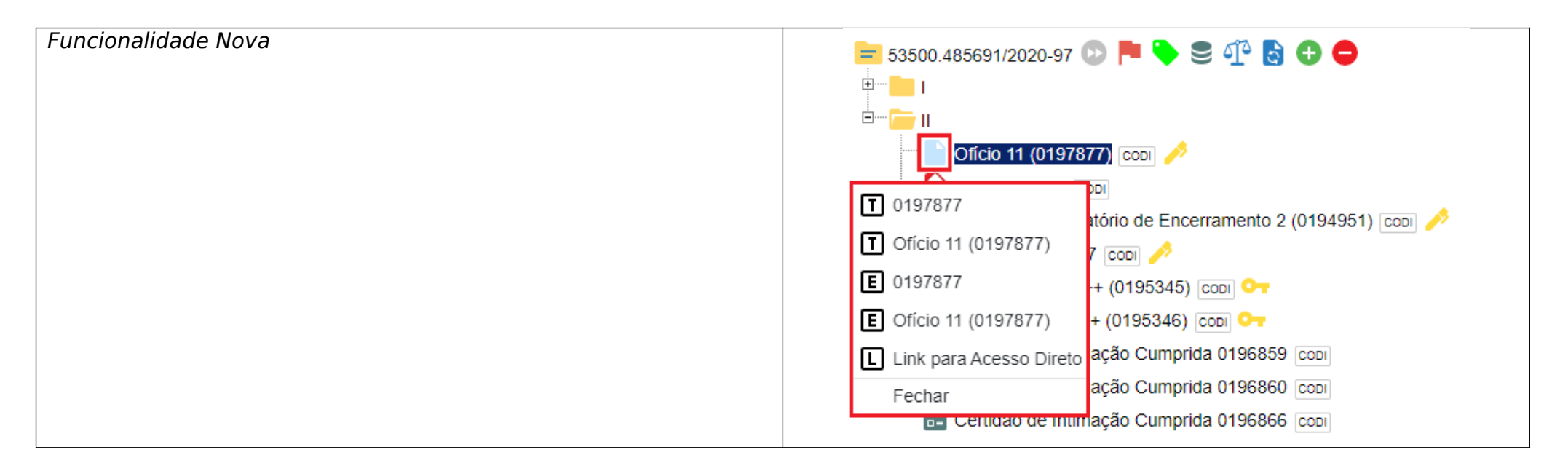

**18. A unidade geradora do documento agora aparece para todos os protocolos da árvore do processo em um elemento destacado**

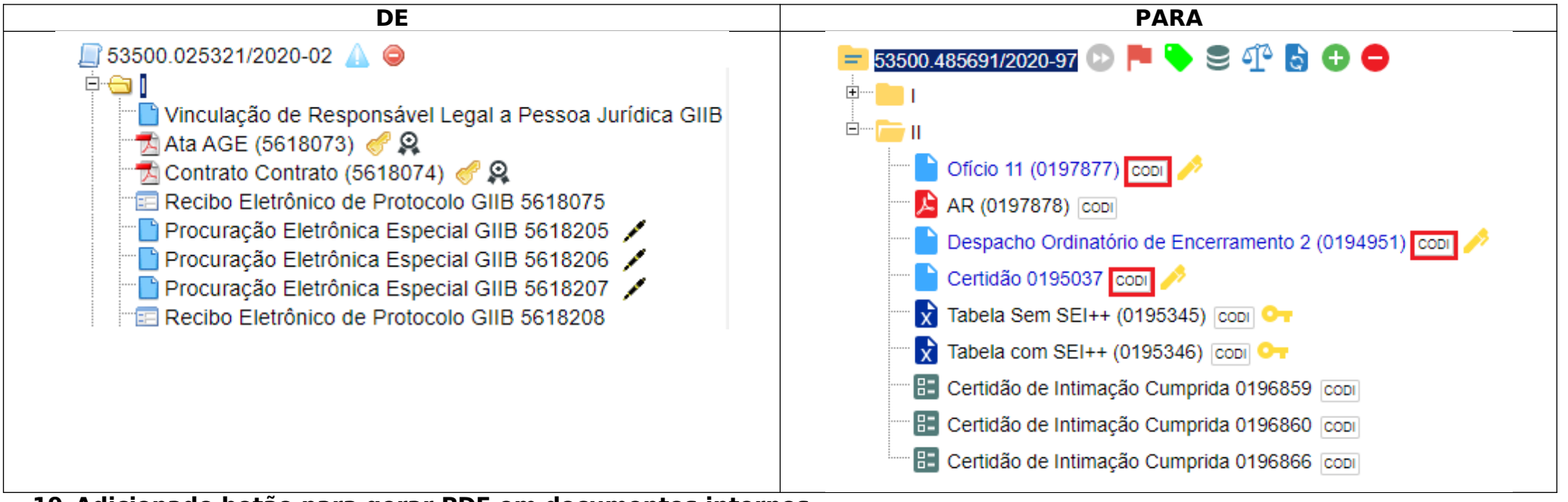

**19. Adicionado botão para gerar PDF em documentos internos**

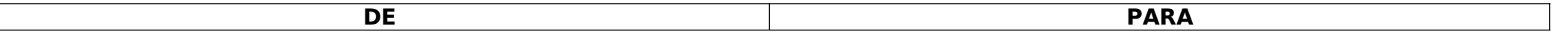

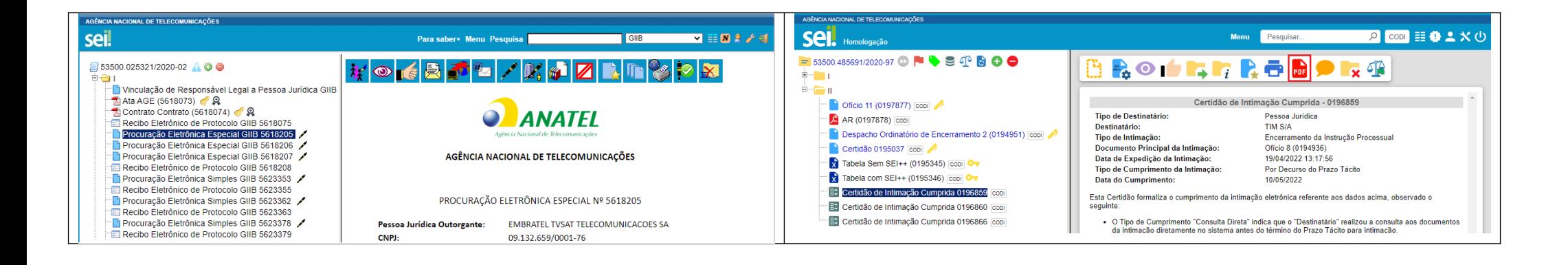

## **20. O botão "Cancelar Documento" não será exibido se ainda for possível excluir ou alterar o conteúdo do documento**

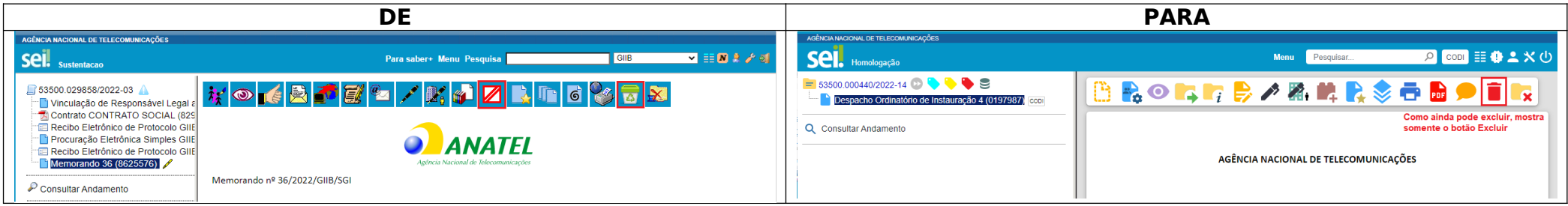

## **21. O botão "Incluir Documento" agora aparece também nas ações sobre documento**

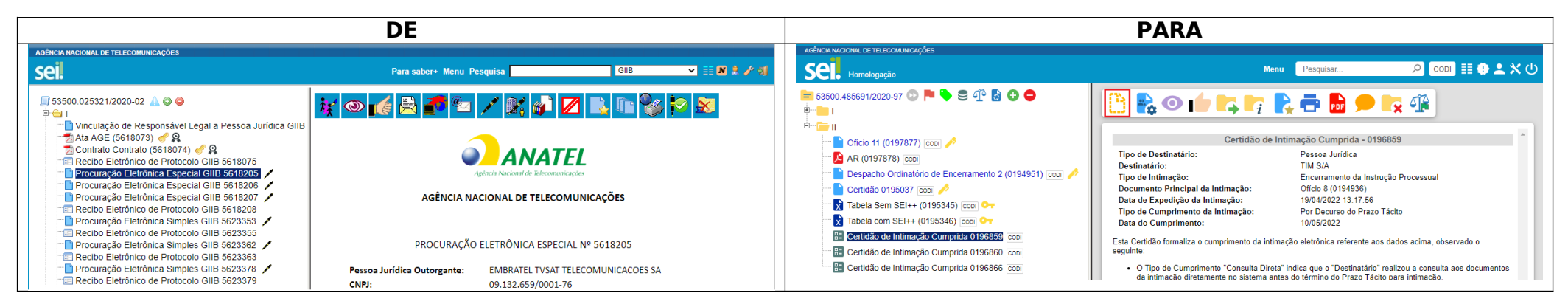

**22. Adicionada possibilidade de uso de autenticação em 2 fatores (2FA)**

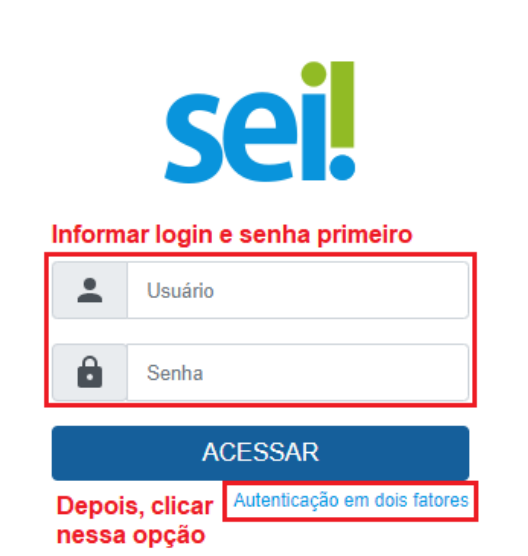

**23. Adicionada exibição do último acesso após logar e consulta dos últimos acessos (clicando no link após o login ou no ícone do usuário na barra superior)**

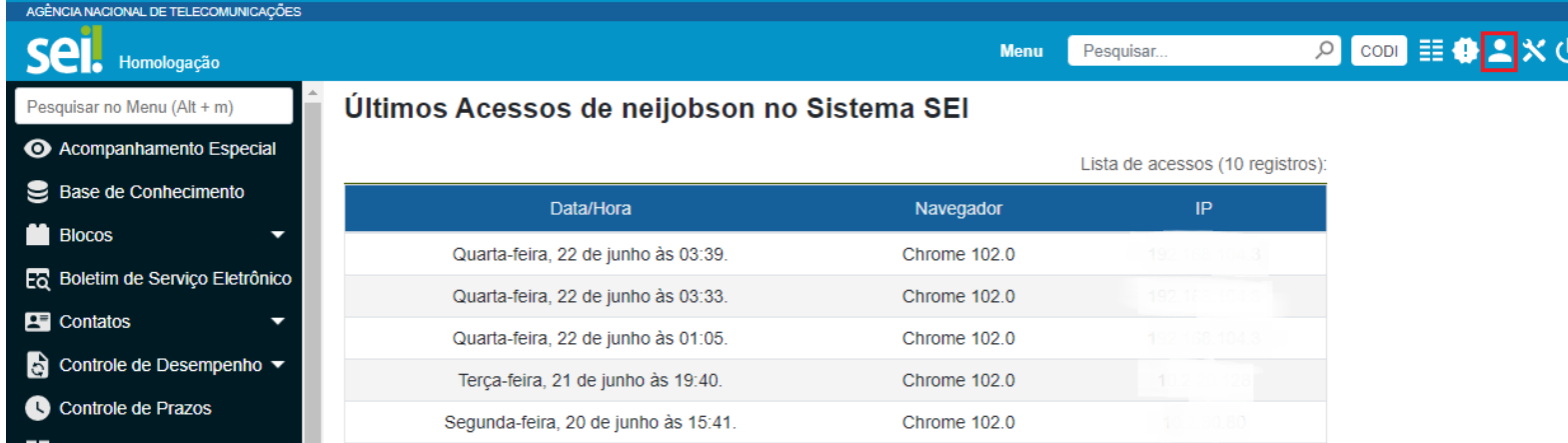

- **24. Adicionado tratamento para evitar salvamento de senha pelo navegador**
- **25.Melhorias no Editor do SEI para tratamento de espaços em branco ao colar textos (botões "Colar" e "Colar como texto sem formatação")**
- **26."Modelos Favoritos" mudou para "Favoritos" e agora permite também a inclusão de processos além de documentos**

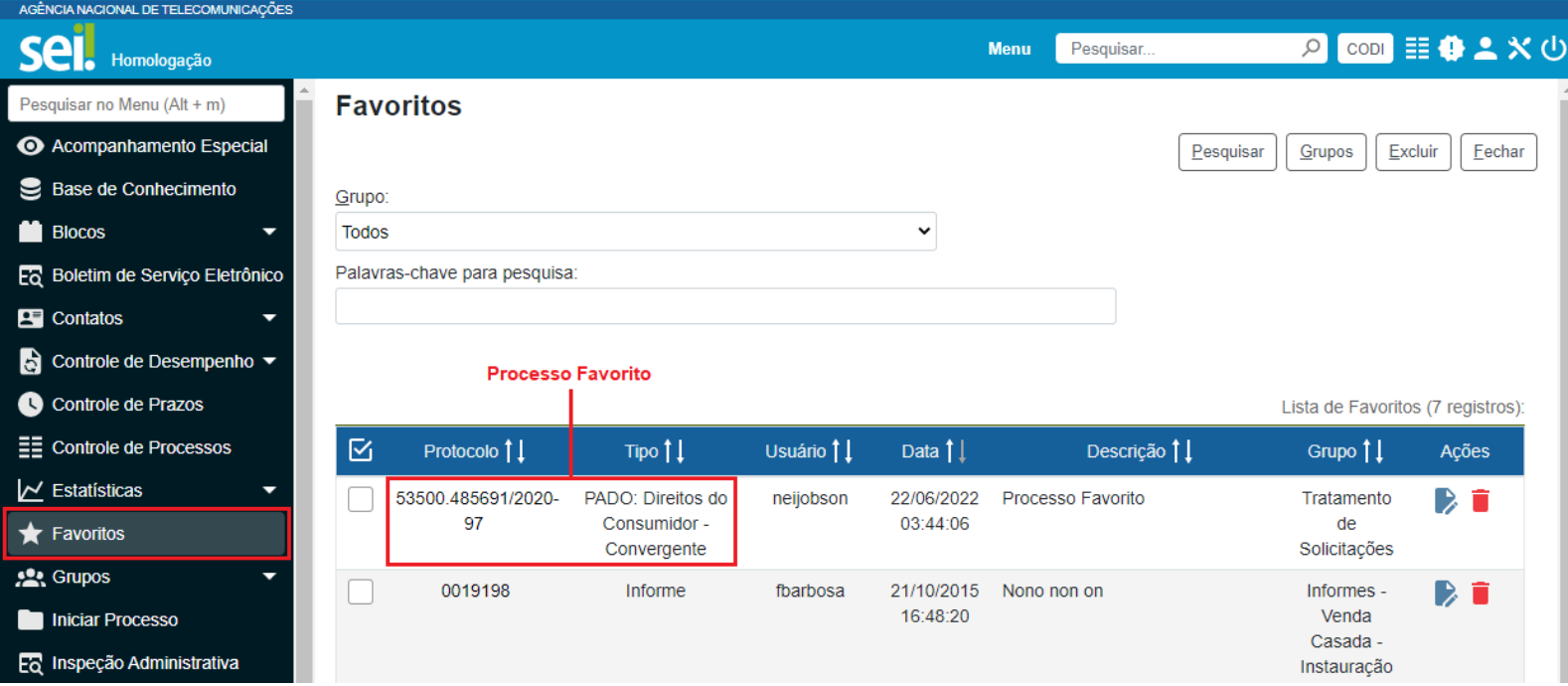